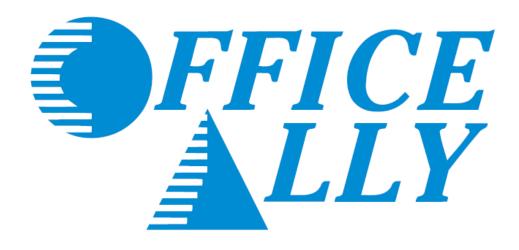

# **ONLINE CLAIM ENTRY**

Dental (ADA) Claims

## PAYER LIST LOOK UP

Office Ally has the ability to submit to thousands of insurance companies (payers). To review the list of payers we have a connection with, please visit our Payer List under Resource Center > Payer Lists, or by clicking here.

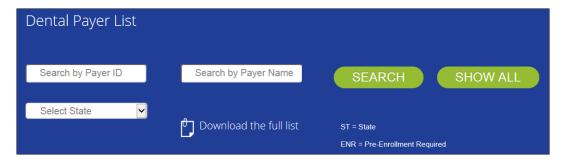

## PRE-ENROLLMENT REQUIREMENTS

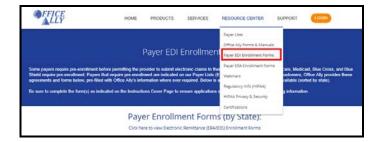

Payer EDI enrollment forms will be separated based on the state they're for. If a payer is not state specific, it will be listed under the "ALL or Multiple States Payer Enrollment Forms" section.

Payers with the ability to return Electronic Remittance Advice (ERA/835) may also require enrollment be completed before ERA's will be returned. The ERA enrollment forms can be found under Resource Center > Payer ERA Enrollment Forms, or by clicking here. ERA enrollment forms will be listed alphabetically.

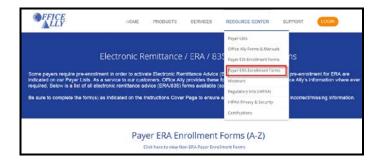

If a payer is not able to receive electronic claims or we don't yet have them available on our payer list, Office Ally can send paper claims on your behalf. In order to activate this feature, the <a href="Update Printing Option"><u>Update Printing Option</u></a> form will need to be completed. This form is located under Resource Center > Office Ally Forms & Manuals > Account Management.

If you'd like to see a new payer connection made available on our payer list, you can send in a <u>New Payer Connection</u> Request Form and we will attempt to set the connection up (adding the requested connection is not guaranteed).

1. Go to www.officeally.com.

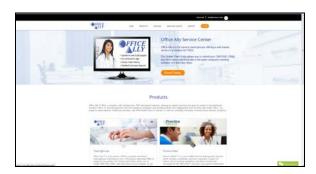

2. Hover your mouse over the **Login** button and select **Service Center**.

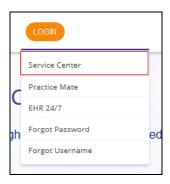

3. Enter your Username and Password (password is case sensitive) and click Log In.

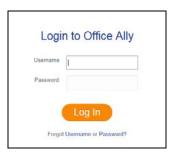

# ONLINE CLAIM ENTRY (DIRECT DATA ENTRY)

Once logged into the Office Ally website, hover your mouse over **Online Claim Entry**. There will be multiple claim form options to choose from. The **Create Dental (ADA) Claim** option will allow you to begin completing the online claim form immediately. If you do not see the **Create Dental (ADA) Claim** option on the drop down list, contact OA Customer Service and request it be added (360-975-7000 Option 1).

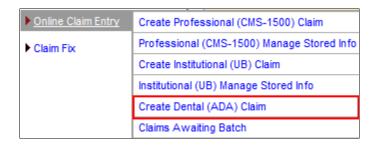

## ONLINE CLAIM ENTRY - CREATE DENTAL (ADA) CLAIM

After selecting **Create Dental (ADA) Claim**, a blank Dental (ADA) claim form will appear. Enter the payer (insurance company), patient, provider information, etc. into the appropriate fields before clicking on **Update** to submit the claim electronically. Once the claim is submitted, the patient and provider information will automatically store within **Dental (ADA) Managed Stored Information**.

| ADA Dental Claim Form - [New Claim]                                                                         | 1                                                                                                    |
|----------------------------------------------------------------------------------------------------|----------------------------------------------------------------------------------------------------|
| Type of Transaction (Mark all applicable boxes)                                                             | -                                                                                                    |
| Statement of Actual Services Request for Predetermination/Preauthorization                                  |                                                                                                    |
| EPSDT/Title XIX                                                                                             |                                                                                                    |
| 2. Predetermination/Preauthorization Number                                                                 | Load Stored Info                                                                                                    |
| INSURANCE COMPANY / DENTAL BENEFIT PLAN INFORMATION  3. Company / Plan Name, Address, City, State, Zip Code | ☐ This Is a SECONDARY Claim                                                                                                    |
| Payer                                                                                                    | POLICYHOLDER / SUBSCRIBER INFORMATION (For Insurance Company Named in #3)                                                          |
| Address Line 1 Payer ID Address Line 2                                                                      | 12. Policyholder/Subscriber Name (Last, First, MI, Suffix), Address, City, State, Zip Code                                         |
| City State Zip                                                                                              | Last First MI Suffix Address Line 1                                                                                                |
| OTHER COVERAGE                                                                                              | Address Line 2                                                                                                    |
|                                                                                                    | City State Zip                                                                                                    |
| 4. Other Dental or Medical Coverage?   No (Skip 5-11)  Yes                                                  | 13. Date of Birth (MM/DD/CCYY)   14. Gender   15. Policyholder/Subscriber ID (SSN or ID#)                                          |
| Name of Policyholder/Subscriber in #4 (Last, First, Middle Initial, Suffix)     Last                        | □' □' □ ■ □ M □ F                                                                                                    |
| Address Line 1                                                                                              | 16. Plan / Group Number 17. Employer Name                                                                                          |
| Address Line 2                                                                                              |                                                                                                    |
| City State Zip                                                                                              | PATIENT INFORMATION                                                                                                    |
| 6. Date of Birth (MM/DD/CCYY) 7. Gender 8. Policyholder/Subscriber ID (SSN or ID#)                          | 18. Relationship to Policyholder/Subscriber in #12 Above 19. Student Status                                                        |
|                                                                                                    | Self Spouse Dependent Other Copy From Subscriber FTS PTS                                                                           |
| 9. Plan/Group Number 10. Patient's Relationship to Person Named in #5  Self Spouse Dependent Other          | 20. Name (Last, First, MI, Suffix), Address, City, State, Zip Code Last First MI Suffix                                            |
| 11. Other Insurance Company / Plan Name, Address, City, State, Zip Code                                     | Address Line 1                                                                                                    |
| Company Payer ID                                                                                            | Address Line 2 City State Zip                                                                                                    |
| Address Line 1 Address Line 2                                                                               |                                                                                                    |
| City State Zip                                                                                              | 21. Date of Birth (MM/DD/CCYY) 22. Gender 23. Patient ID/Acct # (Assigned by Dentist)                                              |
| RECORD OF SERVICES PROVIDED                                                                                 |                                                                                                    |
| 24 Barrelon   25.   28                                                                                      |                                                                                                    |
| Date Tooth Tooth 27. Tooth Number(s) 28. Tooth 29. Procedure                                                | e 29a. Diag. 29b.<br>Pointer Qtv. 30. Description 31. Fee                                                                          |
| (MM/DD/CCYY) Cavity Sys                                                                                     | Tomas Gary                                                                                                    |
| 1                                                                                                    |                                                                                                    |
| 2                                                                                                    |                                                                                                    |
| 3                                                                                                    |                                                                                                    |
| 4                                                                                                    |                                                                                                    |
| 5                                                                                                    |                                                                                                    |
| 6                                                                                                    |                                                                                                    |
| 7                                                                                                    |                                                                                                    |
| 8                                                                                                    |                                                                                                    |
| 9                                                                                                    |                                                                                                    |
| 10                                                                                                    |                                                                                                    |
| 33. MISSING TEETH INFORMATION Permanent                                                                     | Primary 31a. Other                                                                                                    |
| (Place an 'X' on each 1 2 3 4 5 6 7 8 9 10 11 12 13 missing tooth)                                          |                                                                                                    |
| missing tooth) 32 31 30 29 28 27 26 25 24 23 22 21 20                                                       | 19 18 17 T S R Q P O N M L K                                                                                                    |
|                                                                                                    |                                                                                                    |
| DIAGNOSIS CODE (Relate Items A, B, C, OR D To Item 29a By Line)                                             |                                                                                                    |
| 34. Diag. Code List Qualifier                                                                               | ▼                                                                                                    |
| 34a. Diagnosis Code(s)  A(1)  B(2)                                                                          | C(3) D(4)                                                                                                    |
| (Primary Diagnosis in "A") A(1) B(2)                                                                        | C(3) D(4)                                                                                                    |
| 35. Remarks                                                                                                 |                                                                                                    |
|                                                                                                    |                                                                                                    |
| AUTHORIZATIONS                                                                                              | ANCILLARY CLAIM / TREATMENT INFORMATION                                                                                            |
| 36.                                                                                                    | 38. Place of Treatment  39. Number of Enclosures (00 to 99)  Radiograph(s) Oral(s) Mode(s)  Provider's Office  Hospital  ECF Other |
| Patient/Guardian Signature  Date  Signature On File:  Yes  No                                               | C Provider's Cities C Hospital C ECF C Cities                                                                                      |
| 37.                                                                                                    | 40. Is Treatment for Orthodontics?  41. Date Appliance Placed (MM/DD/CCYY)                                                         |
| Subscriber Signature Date                                                                                   | No (Skip 41-42) Yes (Complete 41-42)                                                                                               |
| Signature On File: Yes No                                                                                   | 42. Months of Treament Remaining  43. Replacement of Prosthesis? 44. Date Prior Placement (MM/DD/CCYY)                             |
|                                                                                                    | No Yes (Complete 44)                                                                                                    |
|                                                                                                    | 45. Treatment Resulting from                                                                                                    |
|                                                                                                    | Occupational illness/injury Auto Accident Other Accident                                                                           |
|                                                                                                    | 46. Date of Accident (MM/DD/CCYY) / / 47. Auto Accident State                                                                      |
| BILLING DENTIST OR DENTAL ENTITY (Leave blank if dentist or dental entity is not                            | TREATING DENTIST AND TREATING LOCATION INFORMATION                                                                                 |
| submitting claim on behalf of the patient or insured/subscriber)  48. Name, Address, City, State, Zip Code  | 53. Signed (Treating Dentist)                                                                                                    |
| Name                                                                                                    | Last         First         MI         Suffix            Provider Sig Date         /         /                                      |
| Address Line 1 Address Line 2                                                                               | 54. NPI 55. License Number                                                                                                    |
| Address Line 2 City State Zip                                                                               | 56. Address, City, State, Zip Code 56A. Provider                                                                                   |
| 49. NPI 50. License Number 51. SSN or TIN                                                                   | Specialty Code                                                                                                    |
| DI DON OF THE                                                                                               | Address Line 1 Address Line 2                                                                                                    |
| 52. Phone Number 52A. Additional Provider ID                                                                | City Zip                                                                                                    |
| ()                                                                                                    | 57. Phone Number 58. Additional Provider ID                                                                                        |
|                                                                                                    | ( ) -                                                                                                    |
|                                                                                                    |                                                                                                    |
| Undate Cancel                                                                                               |                                                                                                    |

#### MANAGED STORED INFO

1. To Add, Edit, or Delete stored information, click on **Create Dental (ADA) Claim** and then click on **Load Stored Info**. The below screen will appear.

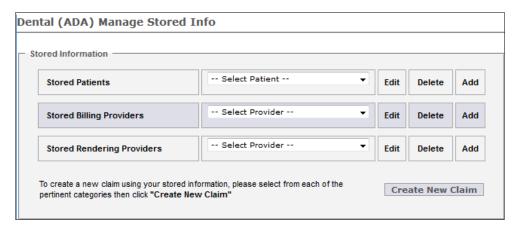

2. Enter the Insurance, Patient, Subscriber, Other Subscriber's (COB) data, etc. under the Stored Patients section.

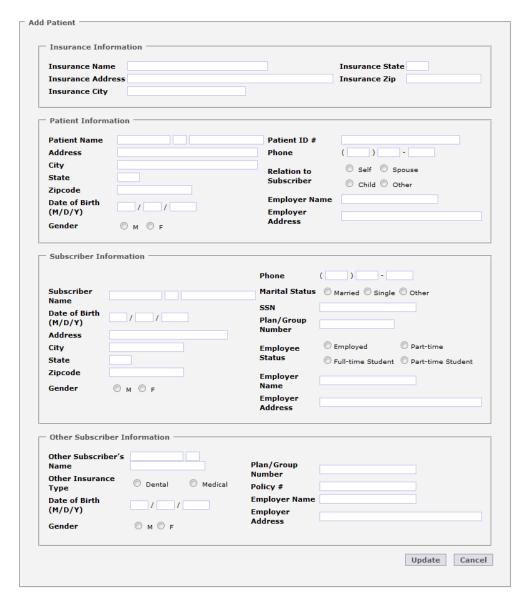

3. Enter the Billing Provider Name, Address, Tax ID, NPI, etc. under the **Stored Billing Providers** section.

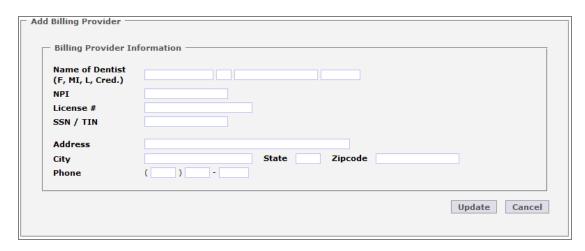

4. Enter the Rendering Provider Name, Address, NPI, etc. under the Stored Rendering Providers section.

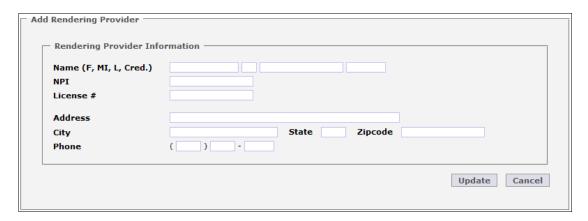

Below is and example of how Managed Stored Info is used to create a claim with the stored data you have entered.

1. From each drop down list, you will select the data that you would like to be automatically filled in on the claim form. Once the information is selected, click on the **Create New Claim** button.

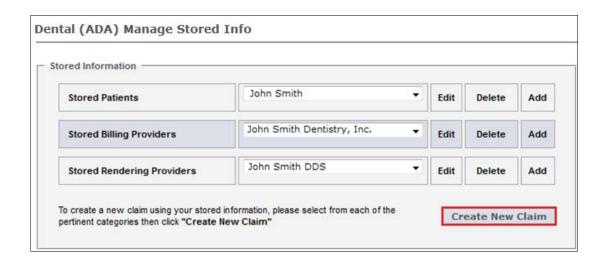

After you have created the claim form from **Managed Stored Info**, there will still be required fields needing to be completed that cannot be populated from the stored information (i.e. Procedure Date).

After you enter all necessary claim data, review the claim for errors and then click the **Update** button at the bottom of the claim form. The program will alert you if you missed certain required fields. If all required fields were completed, clicking on **Update** will put your claim in the **Claims Awaiting Batch** section.

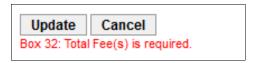

## **CLAIMS AWAITING BATCH**

After you've updated your claim, the process of submitting the claim has been completed. Your recently submitted claim is sent to the **Claims Awaiting Batch** (OLE submitters). Your claim(s) will sit in there until Office Ally picks them up for processing (occurs every 3 hours). From this section of Office Ally you can edit, print, or delete the claim before the claim is sent to the insurance company.

In order to access this section, hover over Online Claim Entry and select Claims Awaiting Batch.

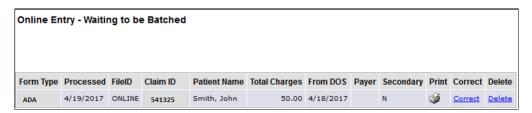

Need assistance entering Secondary (COB) claim data on a Dental (ADA) claim? Click HERE.

Don't forget to review the <u>reports</u> Office Ally sends back to ensure your claims were accepted. If a claim <u>rejects</u>, it is your responsibility to correct and resubmit the claim for processing.

# **CONTACT INFORMATION & SUPPORT OPTIONS**

# Business Hours: Monday thru Friday 5:00am PST to 9:00pm PST Saturday and Sunday 6:00am PST to 5:00pm PST

**Email:** <u>info@officeally.com</u> or <u>support@officeally.com</u>

| Customer Service:                        | (360) 975-7000 Optio  | n 1 |
|------------------------------------------|-----------------------|-----|
| Technical Support:                       | (360) 975-7000 Optic  | n 2 |
| Enrollments:                             | (360) 975-7000 Optic  | n 3 |
| Accounting:                              | (360) 975-7000 Optic  | n 4 |
| Scheduling (FREE Training Appointments): | (360) 975-7000 Option | n 5 |

General Fax Number:(360) 896-2151Enrollments Fax Number:(360) 314-2184Accounting (Auto Pay) Fax Number:(360) 953-8427

**Live Chat Available (6am – 5pm PST):** Click <u>HERE</u> or enter <u>https://support.officeally.com/</u> into your browser to access Live Chat, Claim Rejection Solutions, Troubleshooter, News and more!

Online Video Tutorials: Click <u>HERE</u> or enter <u>https://cms.officeally.com/Home/VideoLibrary.aspx</u> into your browser to access video tutorials covering Online Claim Entry, Inventory Reporting, Secondary Claims and more!

Not an Office Ally user?

ENROLL NOW